# 目录

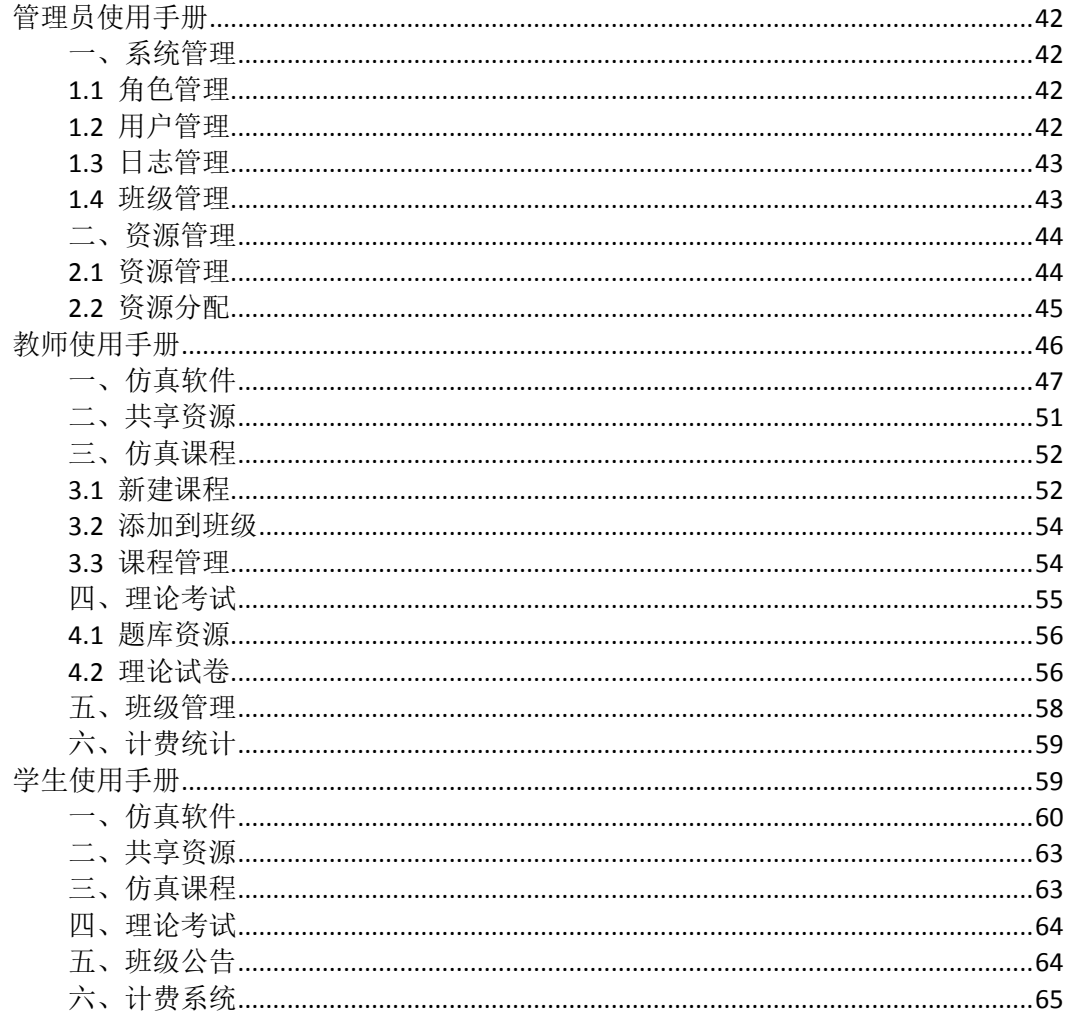

## <span id="page-1-0"></span>管理员使用手册

# <span id="page-1-1"></span>一、系统管理

## <span id="page-1-2"></span>**1.1** 角色管理

管理员可以新建、编辑系统角色,并为每个角色分配权限。

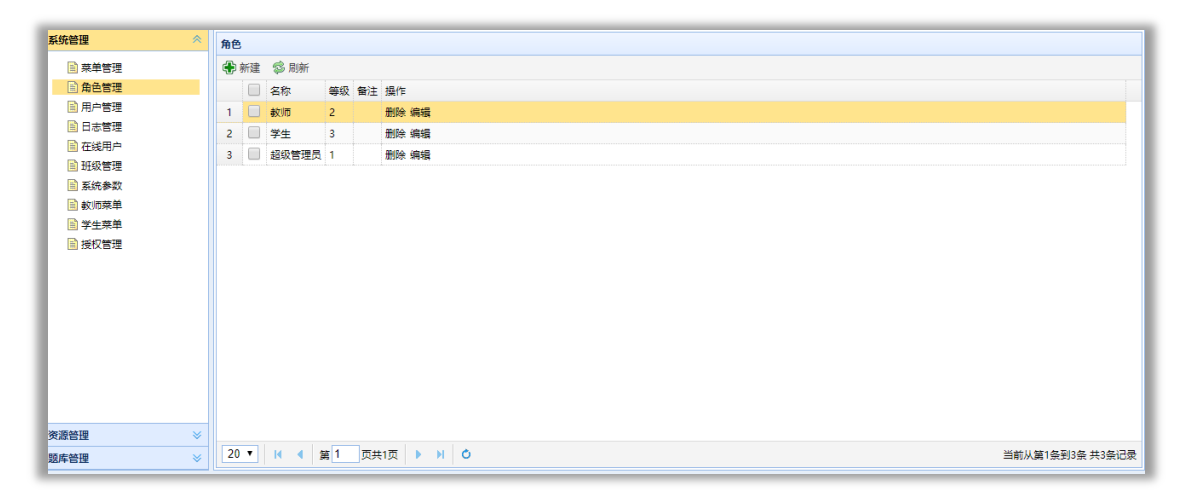

角色管理

| 编辑                               |            |      | ×        |
|----------------------------------|------------|------|----------|
| 角色<br>权限                         |            |      |          |
| □ ■ 系统管理                         |            |      |          |
| ⊞ – ■ 资源管理                       |            |      |          |
|                                  |            |      |          |
| □ ← 权限管理                         |            |      |          |
| ┈ ■ 図 仿真软件(教师)                   |            |      |          |
| ┈ ■ ☑ 资源管理(教师)                   |            |      |          |
| ┈ 鬮 ☑ 班级管理(教师)                   |            |      |          |
| ┈ ■ ☑ 试题管理(教师)                   |            |      |          |
| ┈ ■ ▽ 课程管理(教师)<br>├ ■ ☑ 考试管理(教师) |            |      |          |
| ┈ ■ ☑ 软件使用(教师)                   |            |      |          |
| ┈ ■ □ 仿真软件(学生)                   |            |      |          |
| … ■ □ 资源中心(学生)                   |            |      |          |
|                                  | ■□我的课程(学生) |      |          |
| ┈ ■ □ 学员列表(学生)                   |            |      |          |
| … ■ □ 班级公告(学生)                   |            |      |          |
|                                  |            | ✔ 确定 | ■■■■■■■■ |
|                                  |            |      |          |

权限设置

## <span id="page-1-3"></span>**1.2** 用户管理

管理员可以通过用户管理模块管理系统中的所有用户,可以进行 新建、删除、修改密码、批量导入导出用户等操作。 新建用户:点击【新建】,弹出添加编辑弹窗设置新用户信息。用户

类型是为用户分配角色;计费方式是为用户设置使用虚拟软件时的计 费方式,按次数计费或按时间计费;虚拟实验币是为用户设置虚拟币 数量,用于使用计费软件。带星号的是必填信息。

| 导航菜单   | $\leq$ $\lt$ | 欢迎使用                   | 用户管理× |      |             |                  |             |   |                |        |        |            |             |        |      |       |     |         |       |                |                    |  |
|--------|--------------|------------------------|-------|------|-------------|------------------|-------------|---|----------------|--------|--------|------------|-------------|--------|------|-------|-----|---------|-------|----------------|--------------------|--|
| 系统管理   |              | 部门                     | S     | 用户信息 |             |                  |             |   |                |        |        |            |             |        |      |       |     |         |       |                |                    |  |
| 自菜单管理  |              | 自白部门                   |       |      |             |                  |             |   |                |        |        |            |             |        |      |       |     |         |       |                |                    |  |
| 自角色管理  |              | <b>自北京監倍尔</b><br>国来访人员 |       |      | 岛部出         | 品丽               | <b>户 容找</b> |   | <b>A. 近田列表</b> | 8 修改密码 | S 9/97 | / 设置用户状态 ▼ | 导入用户        | ■ 导出用户 | 导出账单 | 下载模板  |     |         |       |                |                    |  |
| 回用户管理  |              | 国石化学院                  |       |      |             | □ 编号             | 姓名          |   | 性另用户名          | 肥稅     | 学位     | 身份证号       | 电话号码        | 地址     |      | 部门    | 状态  | 用户类型    | 计集方式  |                | 虚拟实验 素止日期 操作       |  |
| 日志管理   |              |                        |       |      | 1           |                  | 管理员         |   | 男 shin         |        |        | 123123     | 54454123    |        |      | 北京助信尔 | 已启用 | sdain   | 次数    | 200            | 2099-12-31 删除 编辑   |  |
| 自在线用户  |              |                        |       |      |             | $2 \square 2012$ | 劫杨          |   | 男 teacher      |        |        |            | 15566662222 |        |      | 北京欧倍尔 | 已启用 | teacher | Brill |                | 2019-11-29 田保永 编辑  |  |
| 自班级管理  |              |                        |       |      | $3 \Box$    |                  | 学生          |   | 见 student      |        |        |            |             |        |      | 北京助信尔 | 已启用 | student | 次数    | $\overline{0}$ | 2019-11-29 删除 编辑   |  |
| 日 系统参数 |              |                        |       |      | 4           |                  | 魏伟胜         |   | 男 veisheng     |        |        |            |             |        |      | 石化学院  | 已启用 | teacher | 时间    | $\Omega$       | 2099-12-31 删除 编辑   |  |
| 田用户审核  |              |                        |       |      | 5           |                  | $ext1$      |   | 男 cxl          |        |        |            |             |        |      | 石化学院  | 已启用 | admin   | 时间    | $\alpha$       | 2018-06-31 删除 编辑   |  |
|        |              |                        |       |      | 6           |                  | 信讲型         |   | 男 13950432829  |        |        |            |             |        |      | 石化学院  | 已启用 | teacher | 时间    | $\Omega$       | 2099-12-31 田経 编辑   |  |
|        |              |                        |       |      | 7           |                  | 黄智贵         | 里 | 18059149062    |        |        |            |             |        |      | 石化学院  | 已启用 | teacher | 时间    | $\alpha$       | 2099-12-31 删除 编辑   |  |
|        |              |                        |       |      | 8           |                  | 施小芳         |   | 女 13950401458  |        |        |            |             |        |      | 石化学院  | 已启用 | teacher | 时间    | n              | 2099-12-31 删除 编辑   |  |
|        |              |                        |       |      | 9           |                  | 叶长荣         | 里 | 18050282203    |        |        |            |             |        |      | 石化学院  | 已启用 | teacher | Brink | $\Omega$       | 2099-12-31 删除 编辑   |  |
|        |              |                        |       |      | 10          |                  | 皱缝          |   | 女 15715922858  |        |        |            |             |        |      | 石化学院  | 已启用 | teacher | 时间    | n              | 2099-12-31 田保永 1届组 |  |
|        |              |                        |       |      | $11$ $\Box$ |                  | 墨乃欣         |   | 女 17759069540  |        |        |            |             |        |      | 石化学院  | 已启用 | teacher | 时间    | $\Omega$       | 2099-12-31 删除 编辑   |  |

用户管理

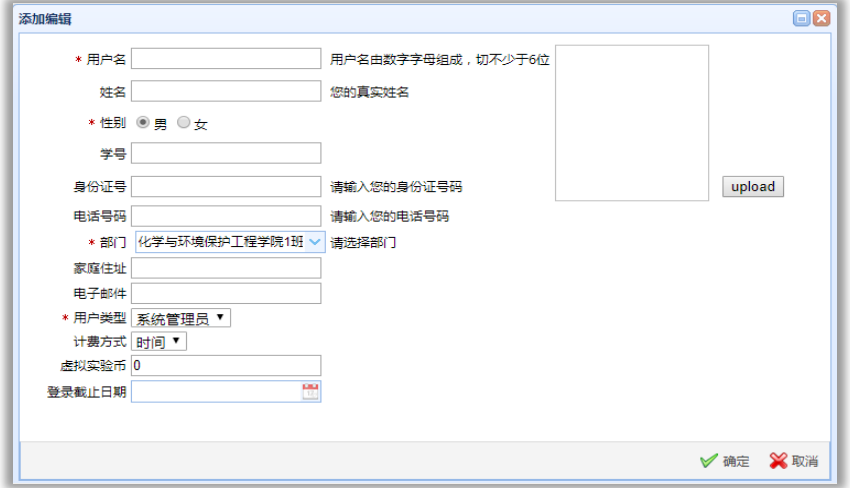

添加用户

## <span id="page-2-0"></span>**1.3** 日志管理

管理员可以通过日志管理查看用户登录平台的情况。

### <span id="page-2-1"></span>**1.4** 班级管理

 管理员可以通过班级管理为教师分配班级。在页面中点击【分配 班级】按钮,弹出分配班级弹窗,在教师页选择教师,在班级页面选 择班级,教师班级选择好后点击【确定】完成分配操作。

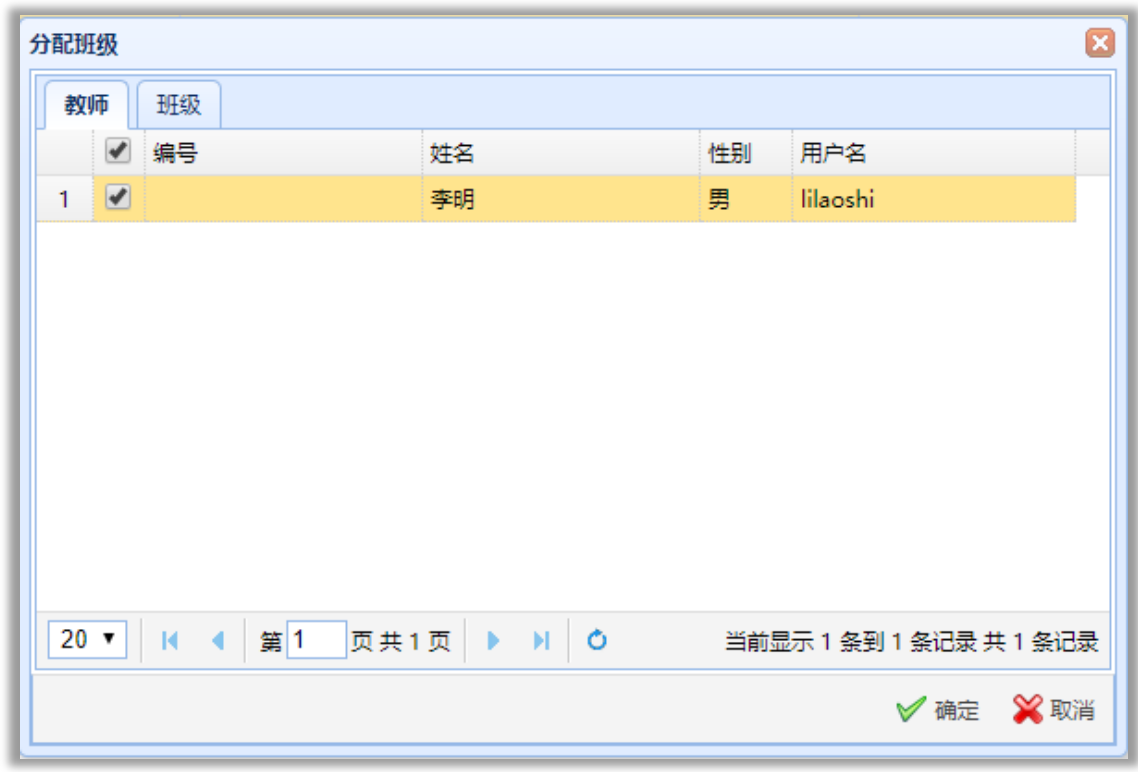

分配班级

### <span id="page-3-0"></span>二、资源管理

通过资源管理,管理员可以添加仿真软件、2D 动画、3D 动画、 视频资源的等教学资源,并可以通过资源分配将上传的资源分配给班 级。

### <span id="page-3-1"></span>**2.1** 资源管理

2.1.1 添加仿真软件:在资源分类中点击仿真软件,右侧的资源列表 展示当前系统拥有的仿真软件列表;鼠标右键单击仿真软件可以选择 【添加软件】和【编辑分类】操作,【编辑分类】可编辑当前分类名 称。点击【添加软件】弹出添加仿真流程弹窗, 根据提示可一步步完 成仿真软件的安装。

基本属性:来源设置为从本地,点击【添加配置文件】从本地上传仿 真软件配套的.ini 文件,系统从文件中获取软件分类(教师、学生 仿真软件页面,软件按照分类进行显示、管理)、软件 ID、软件名称 等信息,;上传后,页面中会根据文件信息显示软件包含的项目列表,

勾选需要的项目后,点击【选择项目安装包】,根据提示上传安装 包.exe 文件;系统自动获取配置文件中的内容介绍信息填入内容介 绍编辑区域内;

图片:点击【上传图片】,根据提示上传软件配套主题图片; 操作手册:点击【上传操作手册】,根据提示上传软件配套操作手册。 设置完成后点击【确定】完成仿真软件的上传。

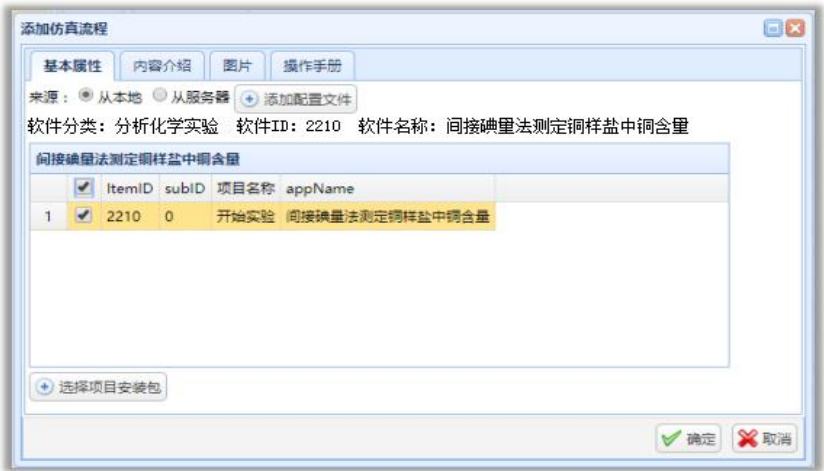

添加仿真软件

2.1.2 添加其他资源: 鼠标右键单击需要添加的资源名称, 选择【添 加资源】,弹出添加资源弹窗,根据提示上传资源文件即可完成。

## <span id="page-4-0"></span>**2.2** 资源分配

通过资源分配模块,管理员可以把现有资源分配给各个班级。在 左侧班级列表中选择需要分配资源的班级,鼠标右键,选择【分配资 源】,弹出分配资源弹窗,勾选资源,点击【确定】,完成资源分配操 作。

福州大学石油化工虚拟仿真实验教学中心

| 分类                 | $\ddot{\textbf{z}}$ | 资源列表            |                                                                                  |                         |    |            |    |                     |                              |
|--------------------|---------------------|-----------------|----------------------------------------------------------------------------------|-------------------------|----|------------|----|---------------------|------------------------------|
| 自 仿真软件             |                     |                 | $\Box$<br>资源名称                                                                   | 资源类别                    | 编号 | 状态         | 公司 | 日期                  | 培训项目数量                       |
| 国 仿真试卷<br>· 自 2D动画 |                     | 1               | 常用JQuery的最简形式 (第二版)<br>$\Box$                                                    | 实验报告                    |    | 已启用        |    | 2017-06-02 09:43:47 | $\bullet$                    |
| a 3D动画             |                     | $\overline{2}$  | js结构                                                                             | 实验报告                    |    | 日启用        |    | 2017-06-02 09:39:41 | $\bullet$                    |
| 目 视频资源<br>- 国 实验报告 |                     | 3               | 123                                                                              | 2D动画                    |    | 已启用        |    | 2017-03-13 13:08:57 | $\mathbf 0$                  |
|                    |                     | 4               | ha2                                                                              | 2D动画                    |    | 已启用        |    | 2017-03-13 13:08:57 | $\circ$                      |
|                    |                     | 5               | ha1                                                                              | 2D动画                    |    | 已启用        |    | 2017-03-13 13:08:57 | $\bullet$                    |
|                    |                     | 6               | ha                                                                               | 2D动画                    |    | 日启用        |    | 2017-03-13 13:08:57 | $\circ$                      |
|                    |                     | 7               | luxiang4                                                                         | 2D动画                    |    | 已启用        |    | 2017-03-13 13:08:28 | $\mathbf 0$                  |
|                    |                     | 8               | luxiang3                                                                         | 2D动画                    |    | 已启用        |    | 2017-03-13 13:08:28 | $\bullet$                    |
|                    |                     | 9               | luxiang2                                                                         | 2D动画                    |    | 已启用        |    | 2017-03-13 13:08:28 | $\bullet$                    |
|                    |                     | 10 <sup>°</sup> | luxiang1                                                                         | 2D动画                    |    | 日启用        |    | 2017-03-13 13:08:28 | $\circ$                      |
|                    |                     | 11              | $\overline{4}$                                                                   | 2D动画                    |    | 已启用        |    | 2017-03-13 13:08:28 | $\bullet$                    |
|                    |                     | 12              | $\Box$ 3                                                                         | 2D动画                    |    | 已启用        |    | 2017-03-13 13:08:28 | $\bullet$                    |
|                    |                     | 13              | $\Box$ 2                                                                         | 2D动画                    |    | 已启用        |    | 2017-03-13 13:08:28 | $\circ$                      |
|                    |                     | 14              | $\Box$ 1                                                                         | 2D动画                    |    | 日启用        |    | 2017-03-13 13:08:28 | $\circ$                      |
|                    |                     | 15              | $\Box$ Ic                                                                        | 2D动画                    |    | 已启用        |    | 2017-03-13 13:08:28 | $\bullet$                    |
|                    |                     | 16              | chouly                                                                           | 2D动画                    |    | 已启用        |    | 2017-03-13 13:08:28 | $\bullet$                    |
|                    |                     | 17              | $\Box$ ic                                                                        | 2D动画                    |    | 已启用        |    | 2017-03-13 13:08:28 | $\bullet$                    |
|                    |                     | $20 \times$     | $10$ $\Box$ $2000$<br>页共15页<br>$\mathbb{R}$ $\blacksquare$<br>第1<br>$\mathbf{r}$ | <b>OD ONES</b><br>$M$ 0 |    | <b>DOR</b> |    | 3017-03-13-13-00-30 | $\sim$<br>当前从第1条到20条 共286条记录 |

分配资源

## <span id="page-5-0"></span>教师使用手册

虚拟仿真学习平台为教师提供了虚拟仿真教学平台,教师可以上 传管理仿真软件资源、3D 动画、2D 动画、视频资源等教学资源, 并 可以将平台上的资源组合成各类课程、考试,实现平台化教学。同时, 教师可以通过平台对班级、学生进行统一管理,提高工作效率。

## <span id="page-6-0"></span>一、仿真软件

 虚拟仿真模块页面展示已添加的仿真软件列表,教师可以继续添 加所需软件,该模块教师可进行的操作包括添加、删除、编辑、查看 等。

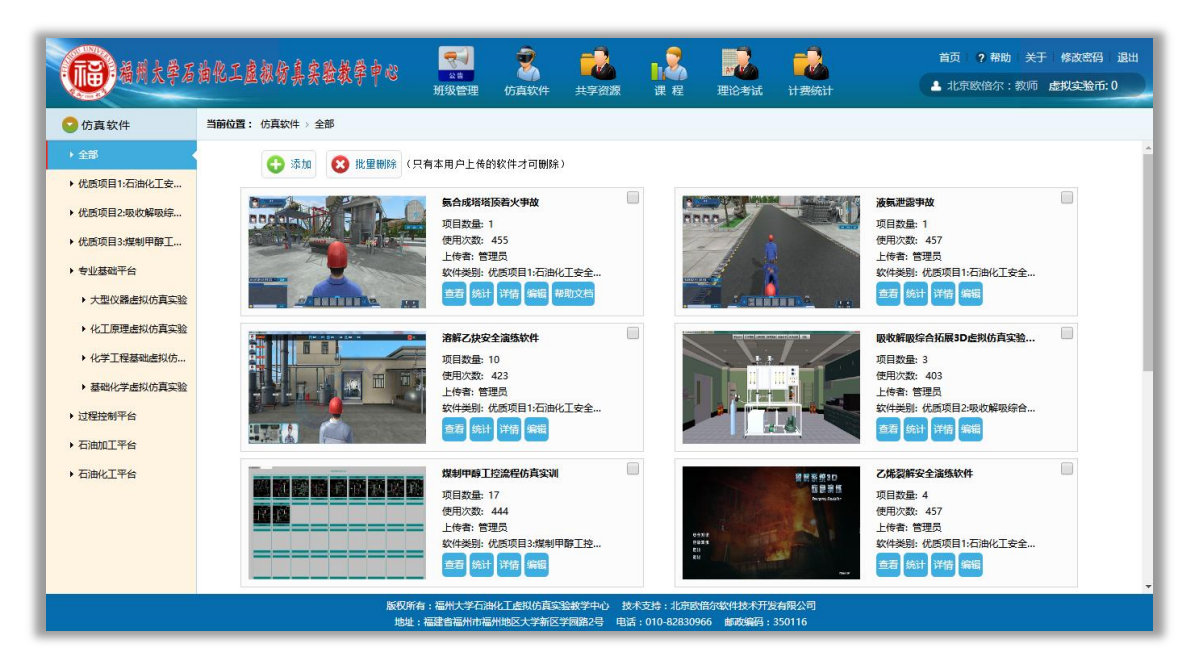

### 仿真软件

1.1 添加:添加虚拟软件需要进行上传软件基本信息、图片、安装包、 操作文档等文件,并且需要设置计费信息,下面介绍详细的添加步骤: 1)上传软件基本信息:上传路径选择【本地路径】,点击【上传基本 信息】按钮,点击弹窗中【浏览】按钮查找上传软件所在的文件夹, 选择.ini 文件进行上传,系统自动获取厂家名称、软件 ID、软件名

称等信息,系统会根据软件基本信息中软件分类为软件进行分类显示; 2)计费设置:设置计费信息即每次或每课时使用软件需要花费的虚 拟币;

福州大学石油化工虚拟仿真实验教学中心

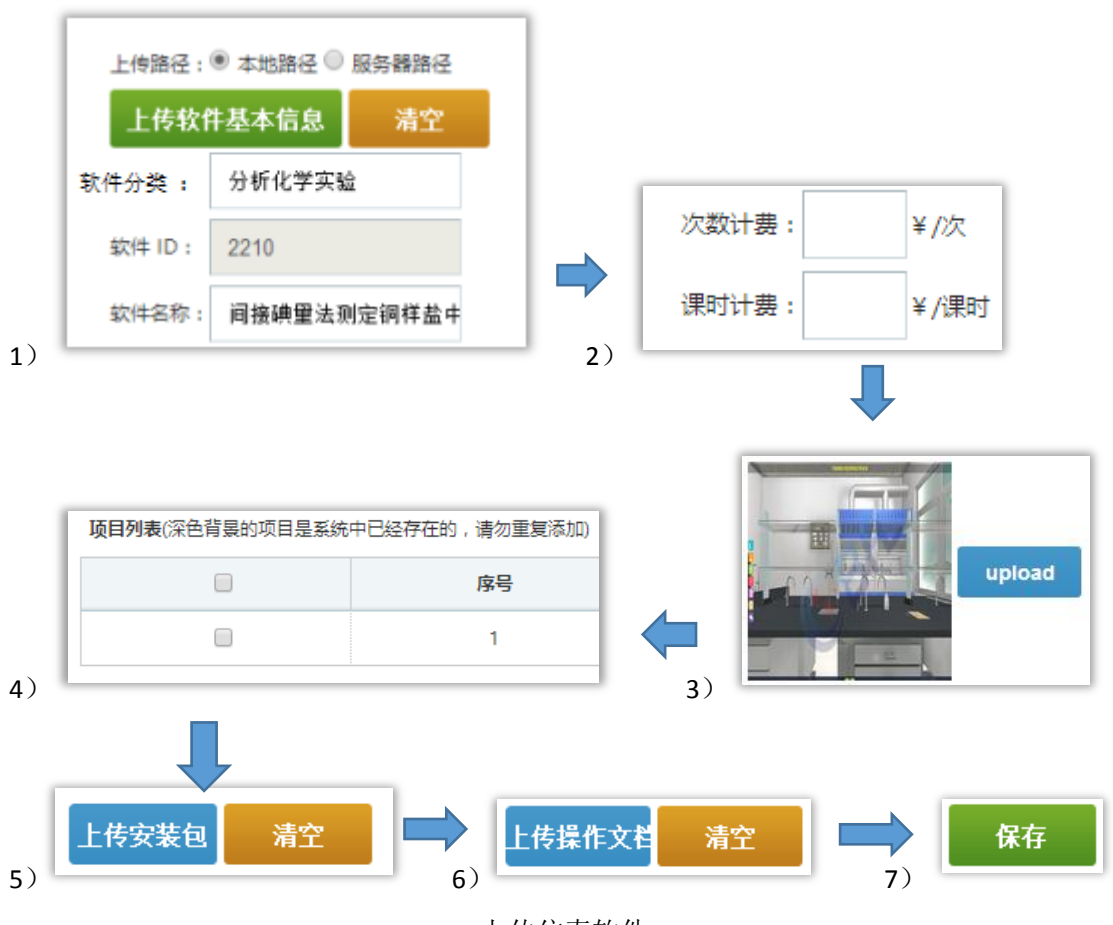

上传仿真软件

3)上传图片:点击【upload】,点击弹窗中【浏览】按钮查找上传软 件所在的文件夹, 选择. png 文件进行上传, 完成图片上传;

4)选择项目:在项目列表中勾选需要的实验项目;

5)上传安装包:点击【上传安装包】,点击弹窗中【浏览】按钮查找 上传软件所在的文件夹,选择.exe 文件进行上传,完成安装包上传; 6)点击【上传操作文档】,点击弹窗中【浏览】按钮查找上传软件所 在的文件夹,选择.pdf 文件进行上传,完成操作文档上传;

7)完成以上文件及信息的设置点击【保存】即完成仿真软件的添加。

1.2 批量删除:在仿真软件列表页面勾选需要删除的软件,点击【批 量删除】按钮,完成软件的删除操作。

1.3 编辑:在软件列表中点击【编辑】按钮,可以编辑对应软件信息,

包括基本信息、计费信息、图片、项目、安装包、操作文档等信息。 1.4 查看:在软件列表中点击【查看】按钮,可以查看软件项目列表、 评论信息等内容;使用仿真软件前需下载安装平台及仿真软件,在查 看页面可以查看平台及仿真软件安装情况,若未安装使用前需根据提 示下载安装。

安装平台:点击【点击这里下载安装】下载平台安装程序,下载后双 击安装程序图标并根据安装提示安装平台。

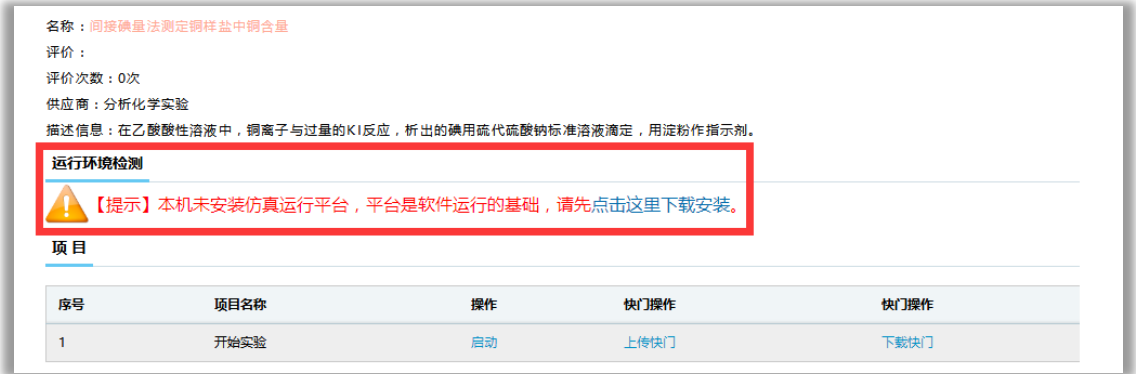

仿真软件查看页面

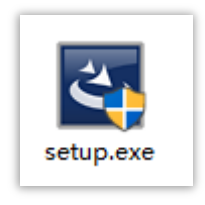

平台安装程序

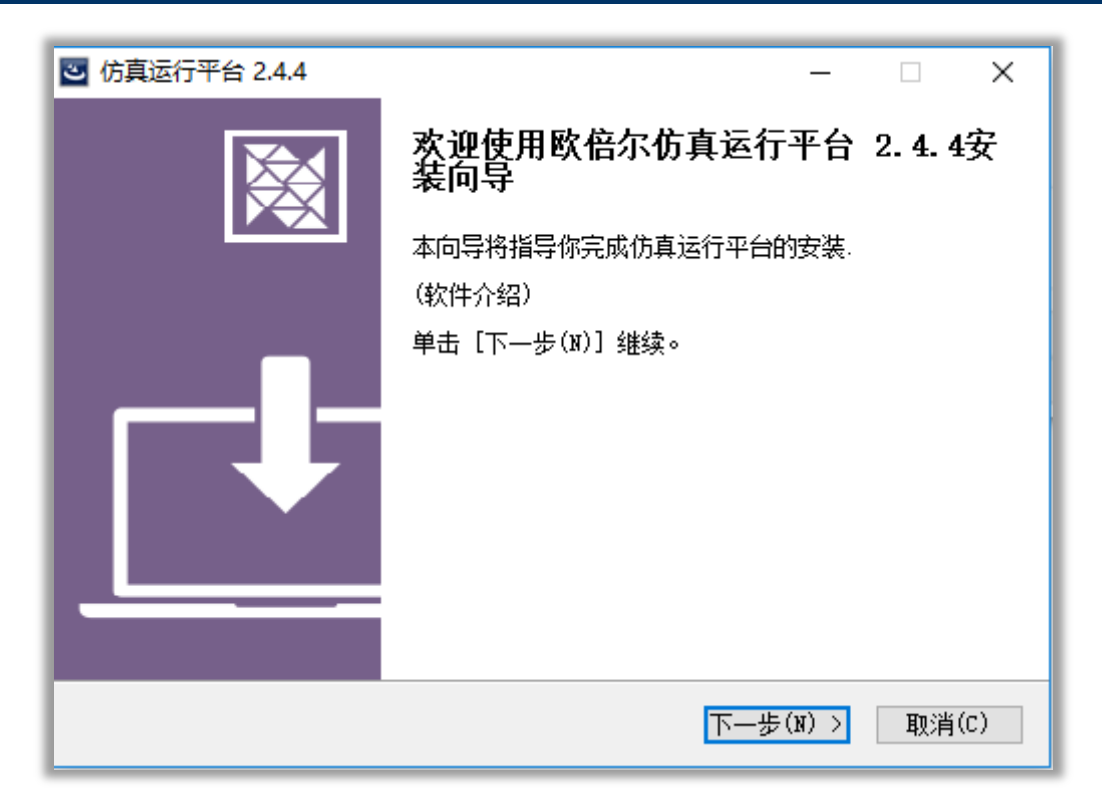

### 平台安装页面

安装仿真程序:平台安装完成,仿真程序未安装时,查看页面提示仿 真程序未安装,点击【点击这里下载安装】下载仿真软件安装程序, 下载后双击安装程序图标并根据安装提示安装平台。安装完成后查看 页面提示仿真软件已安装,点击启动即可打开仿真软件进行操作。

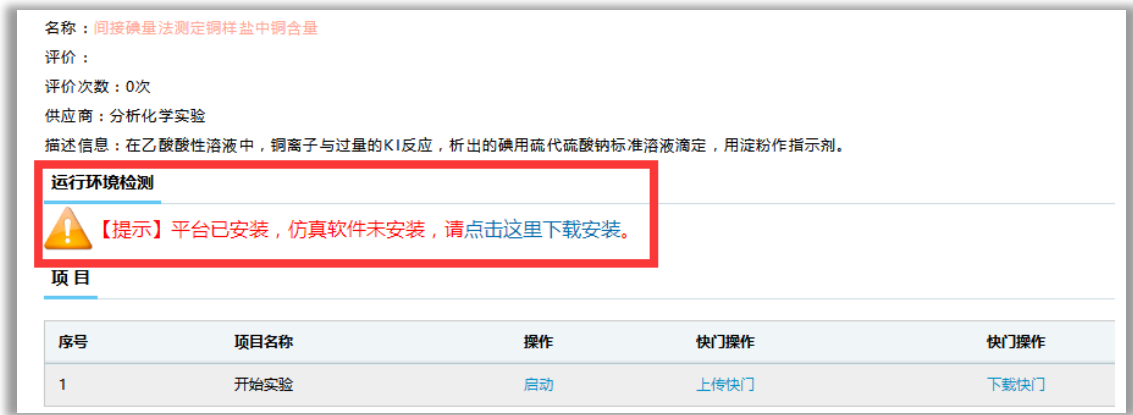

仿真软件查看页面

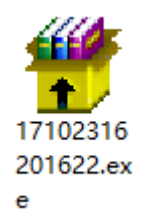

仿真软件安装程序

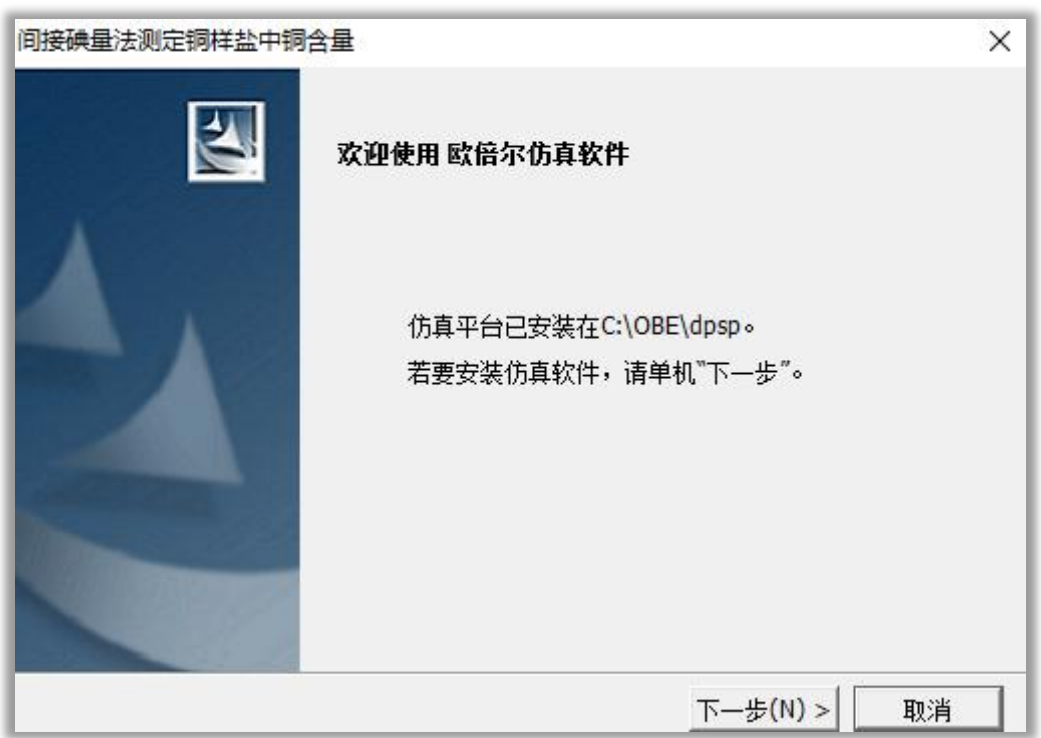

#### 仿真软件安装页面

1.5 详情:在软件列表中点击【详情】按钮,进入仿真软件使用详情 页面。教师可以查看各个班级学生仿真软件的使用记录,记录信息包 括学生姓名、项目名称、开始时间、结束时间、学习时间、成绩、状 态。

### <span id="page-10-0"></span>二、共享资源

通过共享资源模块教师可以上传 2D 动画、3D 动画、视频资源三 种类型教学资源供学生进行学习。

针对三种类型的共享资源,教师可以进行添加、批量删除、查看、 编辑等操作,实现对共享资源的管理。

福州大学石油化工虚拟仿真实验教学中心

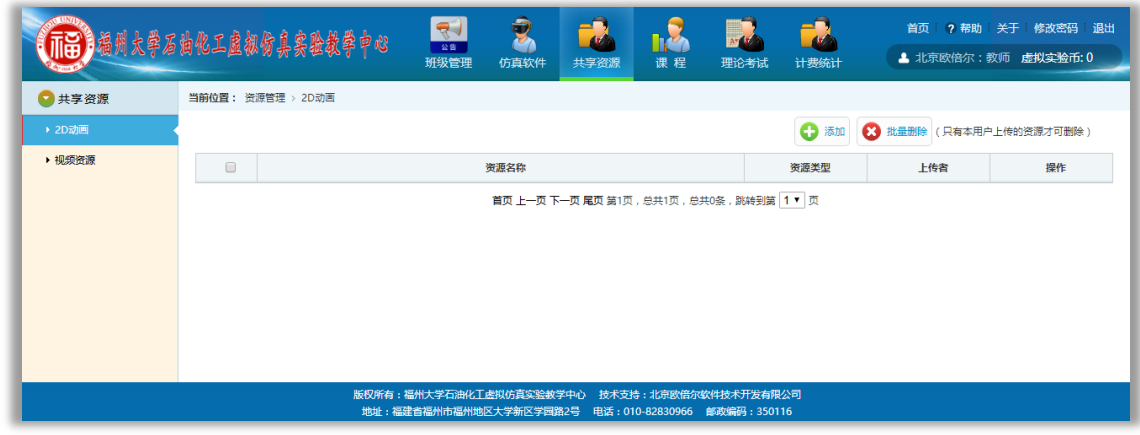

共享资源

## <span id="page-11-0"></span>三、仿真课程

通过仿真课程模块,教师可以利用仿真软件资源创建仿真课程, 组织学生更系统有效的学习仿真软件。该模块教师可进行新建课程、 添加到班级、编辑课程、查看课程详情、删除等操作。

## <span id="page-11-1"></span>**3.1** 新建课程

新建课程时需要设置课程基本信息和培训项目。

3.1.1 课程基本信息本信息包括课程名称、开始时间、结束 时间、课程图片、描述信息等内容。设置完成后点击【下一步】进入 培训项目设置模块。

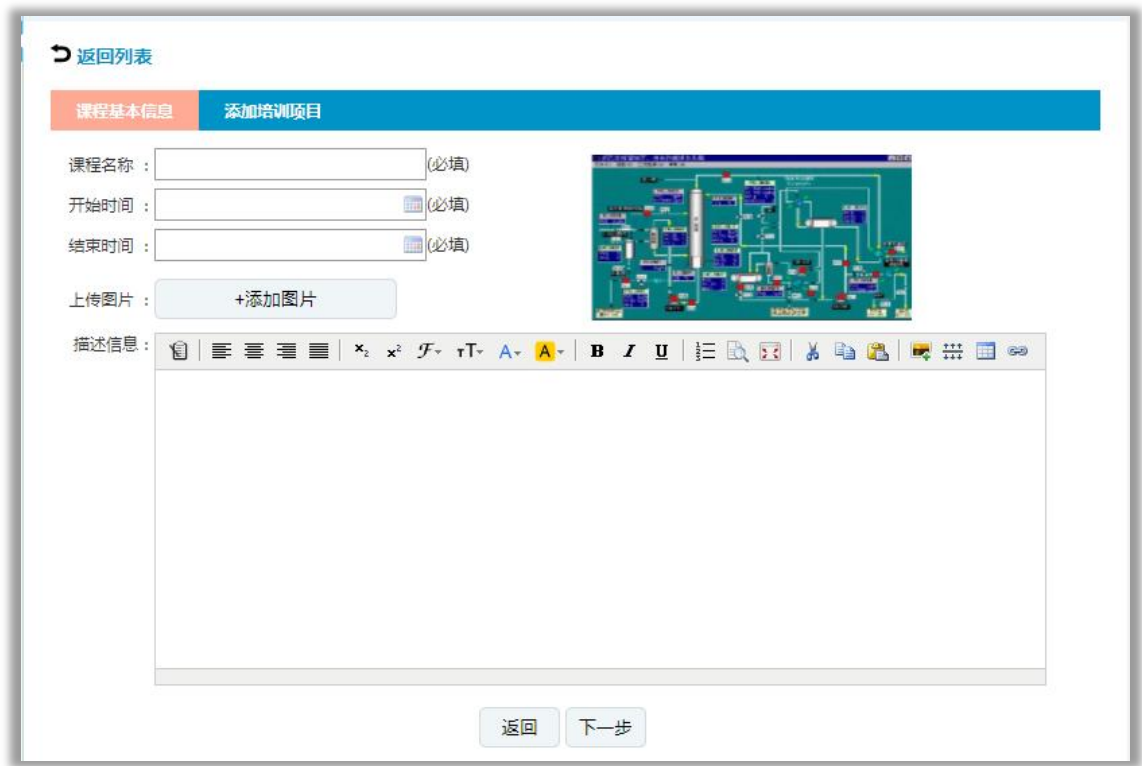

#### 课程基本信息

3.1.2 添加培训项目:该模块可以为课程添加需要的仿真项目,并设 置项目所需学时、项目进行顺序。具体操作步骤如【】所示。第一步: 在软件列表中选择使用的软件;第二步:培训项目列表中显示所选软 件包含的项目,从中勾选需要的项目;第三步:点击【添加到课程】 按钮,将所选项目添加到课程中;第四步:设置项目所需学时;第五 步: 通过操作中上移、下移将项目进行排序; 第六步: 设置完成后点 击【确定】按钮即完成新建仿真课程操作。

福州大学石油化工虚拟仿真实验教学中心

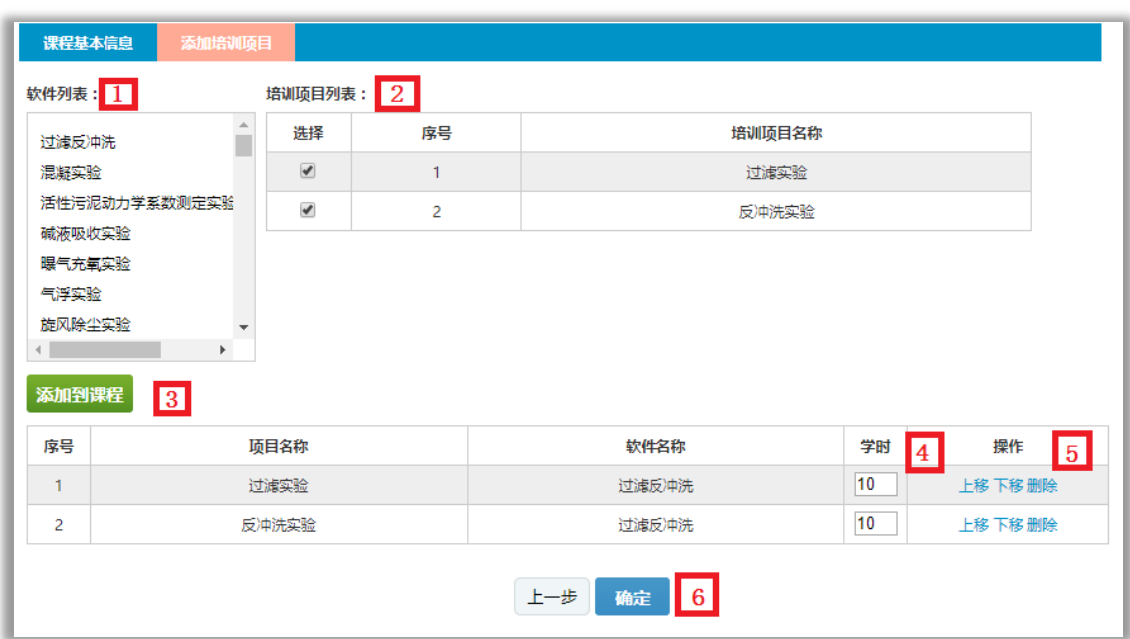

培训项目

<span id="page-13-0"></span>**3.2** 添加到班级

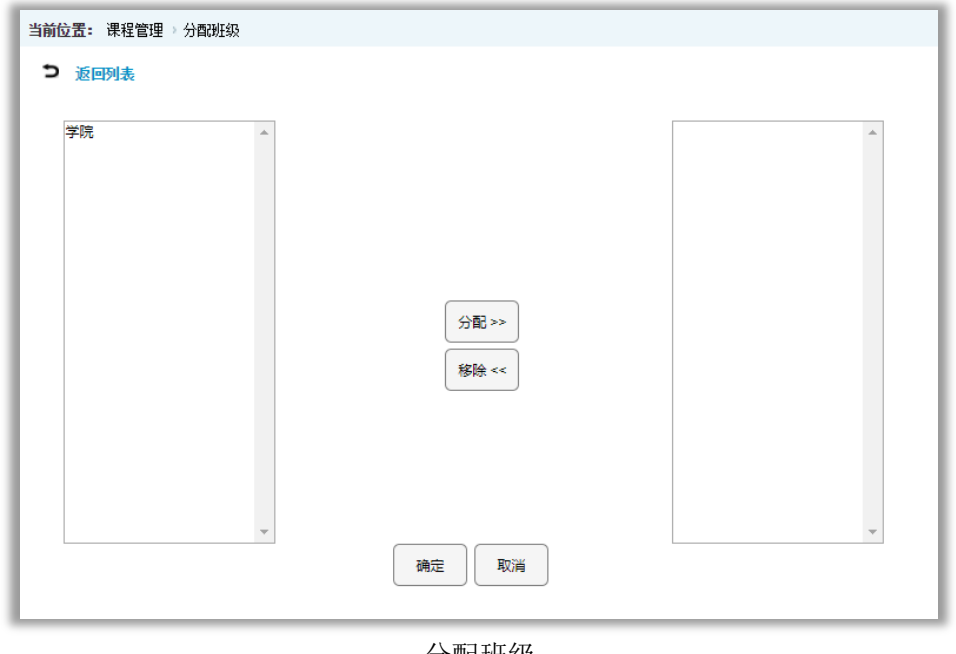

分配班级

在课程列表页面勾选课程,点击【添加到班级】按钮,进入分配 班级页面,在左侧列表中选择课程需要分配的班级点击【分配】按钮, 再点击【确定】按钮,完成向班级分配课程。

## <span id="page-13-1"></span>**3.3** 课程管理

创建课程并分配到班级后教师可以点击课程列表中【查看】进入

福州大学石油化工虚拟仿真实验教学中心

课程详情页面,在该页面教师可以进行以下操作:

1)课程详情:查看当前课程包含的软件项目列表,以及各个项目学 习次数信息;

2)记录查询:查看学生学习该课程的学习记录,每条记录涉及的信 息包括学生姓名、软件名称、项目名称、学习时间、成绩、当前状态 等;

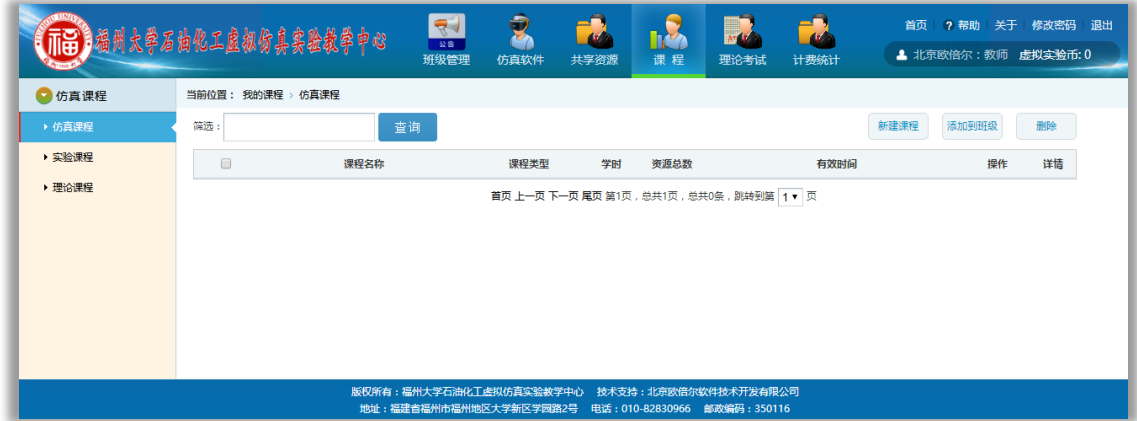

#### 仿真课程

3)学员统计:查看班级学员学习情况,展示信息包括学生姓名、软 件名称、项目名称、规定学时、完成学时、学习次数、进度等信息; 4)结课管理:通过结课管理教师可以分别为各个班级进行结课设置, 为课程中的项目设置结课考核的加权系数,并查看学生结课成绩; 5)讨论专区:师生可在讨论专区进行发帖、回复等操作,共同讨论 课程中遇到的疑难问题;

6)在线答疑:师生可以与当前在线的其他用户进行实时对话,及时 的解决课程学习中的问题。

### <span id="page-14-0"></span>四、理论考试

通过理论考试模块,教师可以进行管理理论题库、组建理论试卷、 理论试卷评分操作,系统的管理学生的理论学习,巩固夯实虚拟仿真 软件的学习成果, 提高教学质量。

### <span id="page-15-0"></span>**4.1** 题库资源

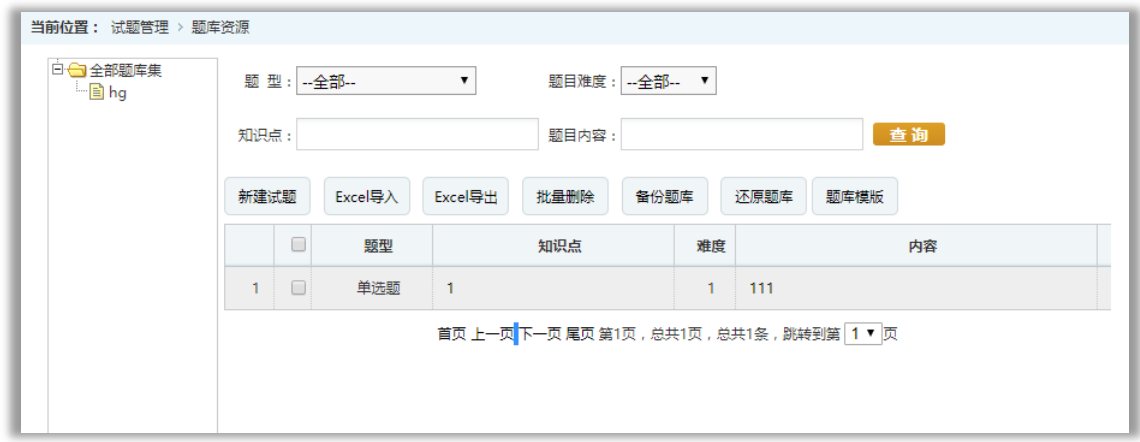

#### 题库资源

通过题库资源,教师可以创建题库集,为题库集添加试题、使用 Excel 文件批量导入、导出题目。单个添加题目时,可以设置试题涉 及的知识点、难度、题型(判断、选择、填空、简答等)、默认分数、 题目内容等信息;批量导入题目时,可先下载题库模板,根据模板要 求编辑题目内容,批量导入各类型题目。

### <span id="page-15-1"></span>**4.2** 理论试卷

通过理论试卷模块,教师可以新建、管理理论试。新建理论试卷 需要设置基本信息、高级设置、试卷策略三个部分信息。 基本信息包括:考试名称、分类、时间、计时选项等内容;

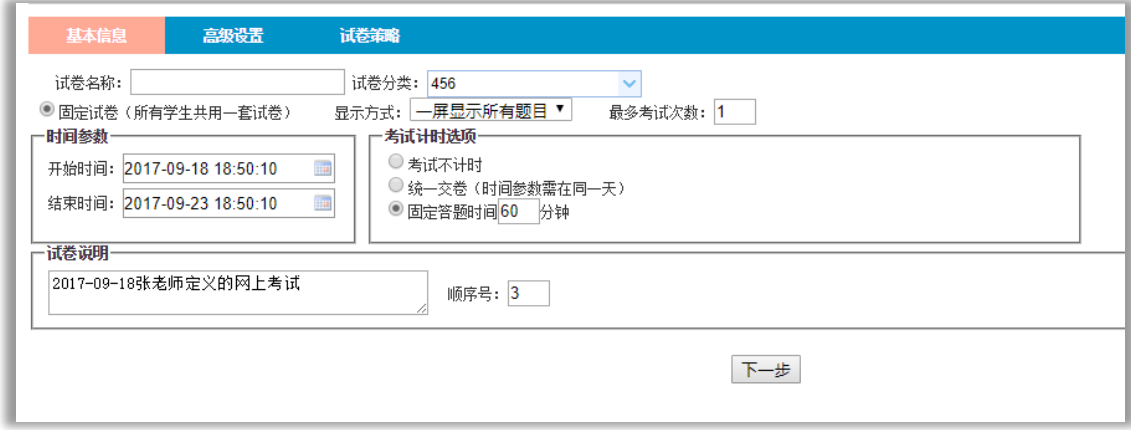

基本信息

高级设置:考生设置可选择全部学生参加考试,也可选择在后台安排 考生参加考试;分数设置可选择使用题库中试题原始分数,也可选择 按题型指定分数;题型设置需要勾选试卷需要的题型。

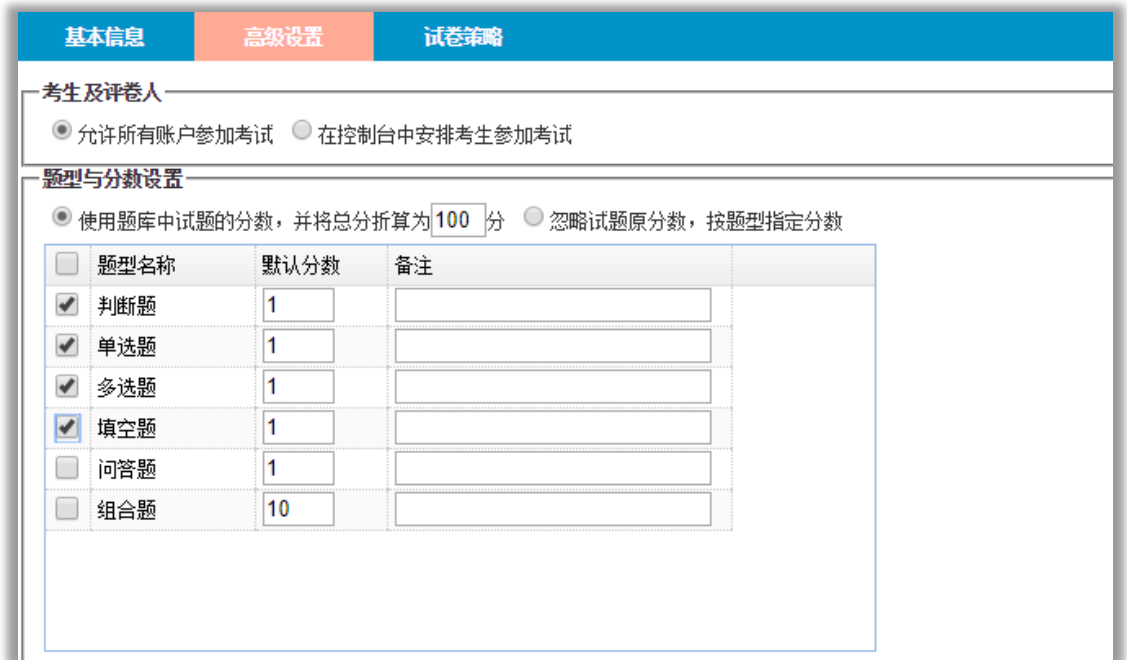

### 高级设置

试卷策略:设置试卷抽取题目所在的题库、知识点、难度后,点击【增 加试卷策略】,在添加的试卷策略中设置需要各个题型的题目数量, 系统会根据试卷策略设置抽取题目;设置及格分数后点击【保存】即 完成理论试卷的组卷功能。

福州大学石油化工虚拟仿真实验教学中心

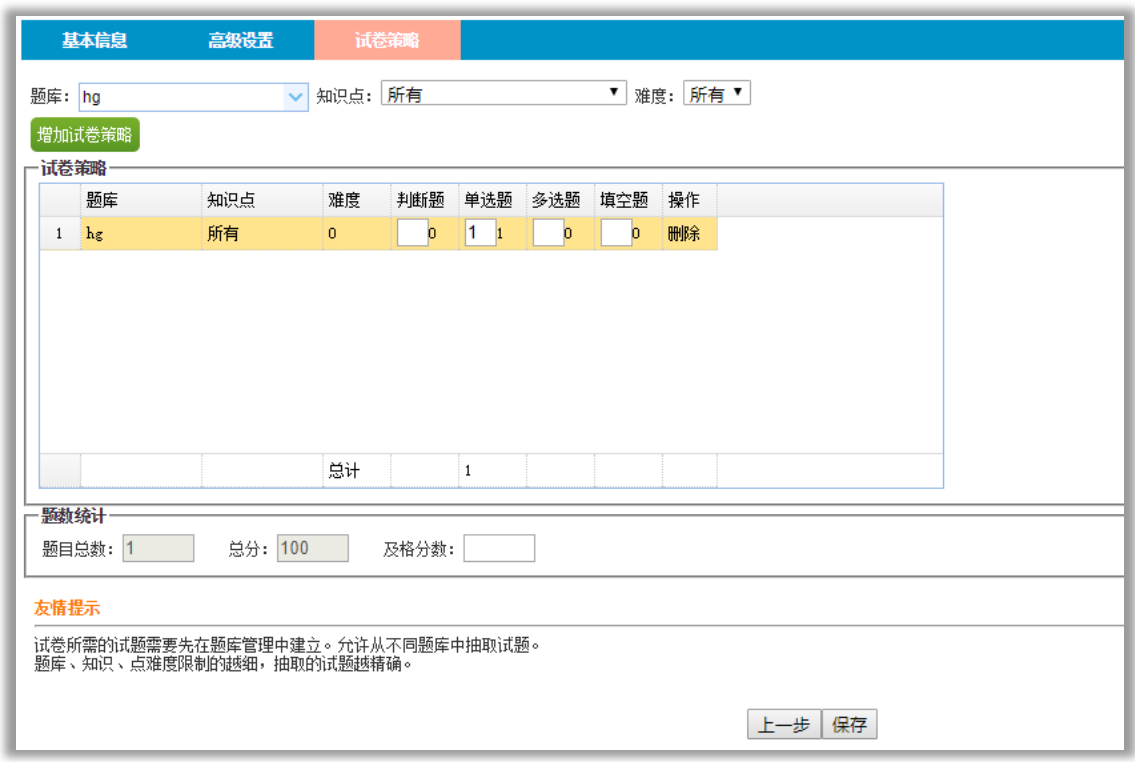

#### 试卷策略

当理论试卷中只含有客观题时,学生考试结束系统自动评分,教 师可去已评分的试卷页面查看学生做题情况;当试卷中含有主观题目 时,学生考试结束后教师可以在待评分试卷中对主观题进行评分。

### <span id="page-17-0"></span>五、班级管理

通过班级管理教师可以管理自己负责班级的学员、课程以及公告。 学员管理:教师可以单个增加、删除,批量删除学员信息,也可以使 用 Excel 文件导入导出学生信息。

课程管理:教师可以查看分配到本班级的课程列表及学生课程在线情 况。

公告管理:教师可以向负责的班级发布公告,向学生发布信息。

58

## <span id="page-18-0"></span>六、计费统计

 在软件使用列表页面,教师可以查看收费软件使用及费用情况; 在学生软件使用页面,教师可以查看学生软件使用及费用情况。

|                      | 1福州大学石油化工虚拟仿真实验教学中心   | Ð<br>$\mathcal{A}$<br>公告<br>班级管理<br>仿真软件          | 共享资源 | 课程   | 理论考试                                                  | 计费统计 | 首页<br>? 帮助            | 关于 修改密码 退出<br>▲ 北京欧倍尔: 教师 虚拟实验币: 0 |     |
|----------------------|-----------------------|---------------------------------------------------|------|------|-------------------------------------------------------|------|-----------------------|------------------------------------|-----|
| ■ 费用统计               | 当前位置: 费用统计 > 软件使用列表   |                                                   |      |      |                                                       |      |                       |                                    |     |
| ▶ 软件使用列表<br>▶ 学牛软件使用 | 总时间:104 分钟 总需用:¥ 0.0  |                                                   |      |      |                                                       |      |                       |                                    |     |
|                      | 实验名称                  | 所属课程                                              |      | 状态   | 开始时间                                                  |      | 结束时间                  | 时间/分钟                              | 毒用  |
|                      | 合成塔塔顶泄索着火             | 氨合成塔塔顶着火事故                                        |      | 结束学习 | 2018-05-19 08:58:24.0                                 |      | 2018-05-19 09:02:30.0 | 4                                  |     |
|                      | 合成塔塔顶泄索着火             | 氨合成塔塔顶着火事故                                        |      | 结束学习 | 2018-05-19 09:02:50.0                                 |      | 2018-05-19 09:08:28.0 | $\mathbf 0$                        |     |
|                      | 合成塔塔顶泄需着火             | 氨合成塔塔顶着火事故                                        |      | 正在学习 | 2018-05-19 10:09:02.0                                 |      | 2018-05-19 10:09:02.0 | $\mathbf{0}$                       |     |
|                      | 合成塔塔顶泄露着火             | 氨合成塔塔顶着火事故                                        |      | 结束学习 | 2018-05-19 10:11:57.0                                 |      | 2018-05-19 10:15:01.0 | $\overline{\mathbf{3}}$            |     |
|                      | 合成塔塔顶泄露着火             | 氨合成塔塔顶着火事故                                        |      | 正在学习 | 2018-05-19 10:21:45.0                                 |      | 2018-05-19 10:21:45.0 | $\mathbf{0}$                       |     |
|                      | 合成塔塔顶泄露着火             | 氨合成塔塔顶着火事故                                        |      | 结束学习 | 2018-05-19 10:47:14.0                                 |      | 2018-05-19 11:53:26.0 | 65                                 |     |
|                      | 解吸塔干塔(△P / Z)~u关系曲线测定 | 吸收解吸综合拓展3D虚拟仿真实验项目                                |      | 结束学习 | 2018-05-20 23:25:01.0                                 |      | 2018-05-20 23:57:10.0 | 32                                 | 0.0 |
|                      | $\leftarrow$          |                                                   |      |      | 首页上一页下一页尾页第1页,总共1页,总共7条,跳转到第 1 ▼ 页                    |      |                       |                                    | b.  |
|                      |                       | 版权所有:福州大学石油化工虚拟仿真实验教学中心<br>地址:福建省福州市福州地区大学新区学园路2号 |      |      | 技术支持:北京欧倍尔软件技术开发有限公司<br>电话: 010-82830966 邮政编码: 350116 |      |                       |                                    |     |

软件使用列表

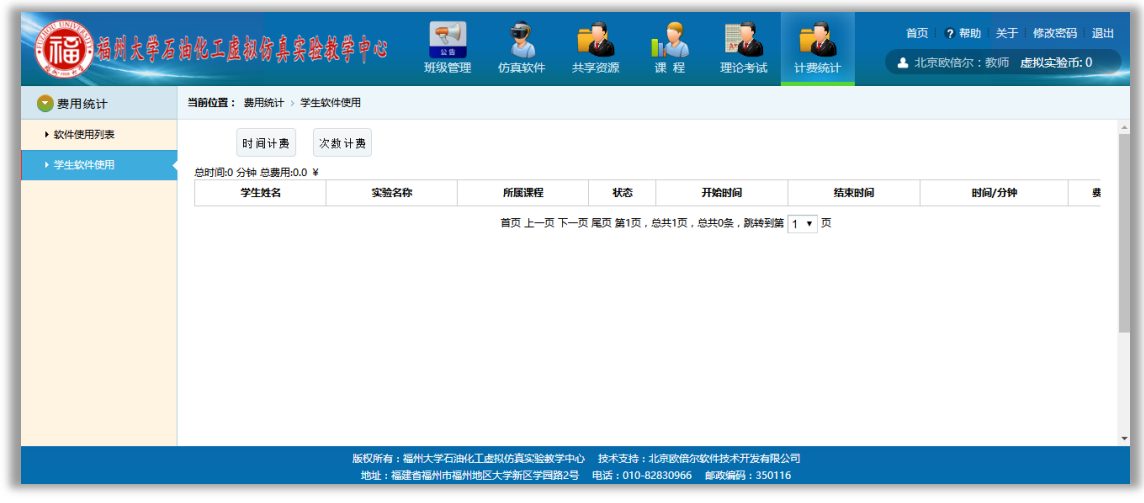

学生软件使用

# <span id="page-18-1"></span>学生使用手册

虚拟仿真学习平台为学生提供了虚拟仿真教学资源学习平台,学

生可以学习教师上传的仿真软件资源、3D 动画、2D 动画、视频资源 等教学资源,参与教师创建的各类课程、考试,同时,学生可以通过 班级公告获取教师发布的信息。

### <span id="page-19-0"></span>一、仿真软件

虚拟仿真模块页面展示已添加的仿真软件列表,在计算机上安装 了仿真平台和各个仿真软件后,学生可以反复的练习仿真软件。

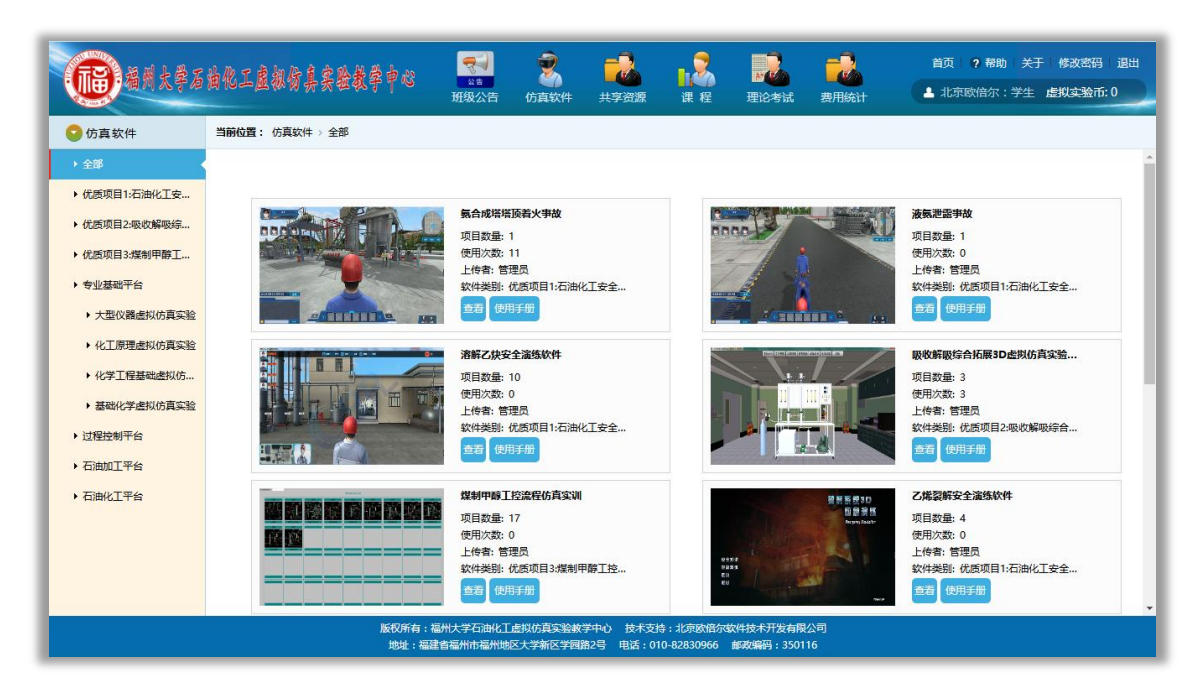

仿真软件

1.1 查看:在软件列表中点击【查看】按钮,可以查看软件项目列表、 评论信息等内容;使用仿真软件前需下载安装平台及仿真软件,在查 看页面可以查看平台及仿真软件安装情况,若未安装使用前需根据提 示下载安装。

安装平台:点击【点击这里下载安装】下载平台安装程序,下载后双 击安装程序图标并根据安装提示安装平台。

福州大学石油化工虚拟仿真实验教学中心

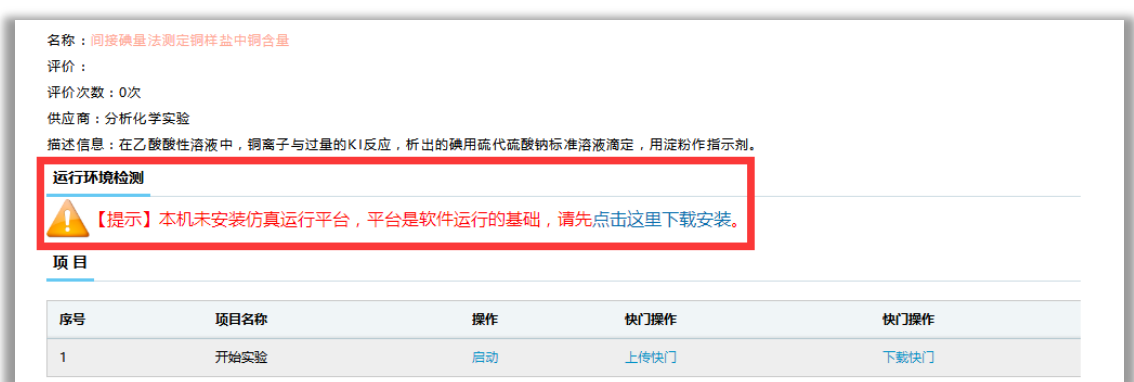

### 仿真软件查看页面

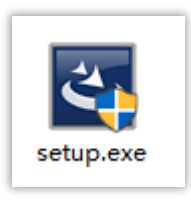

平台安装程序

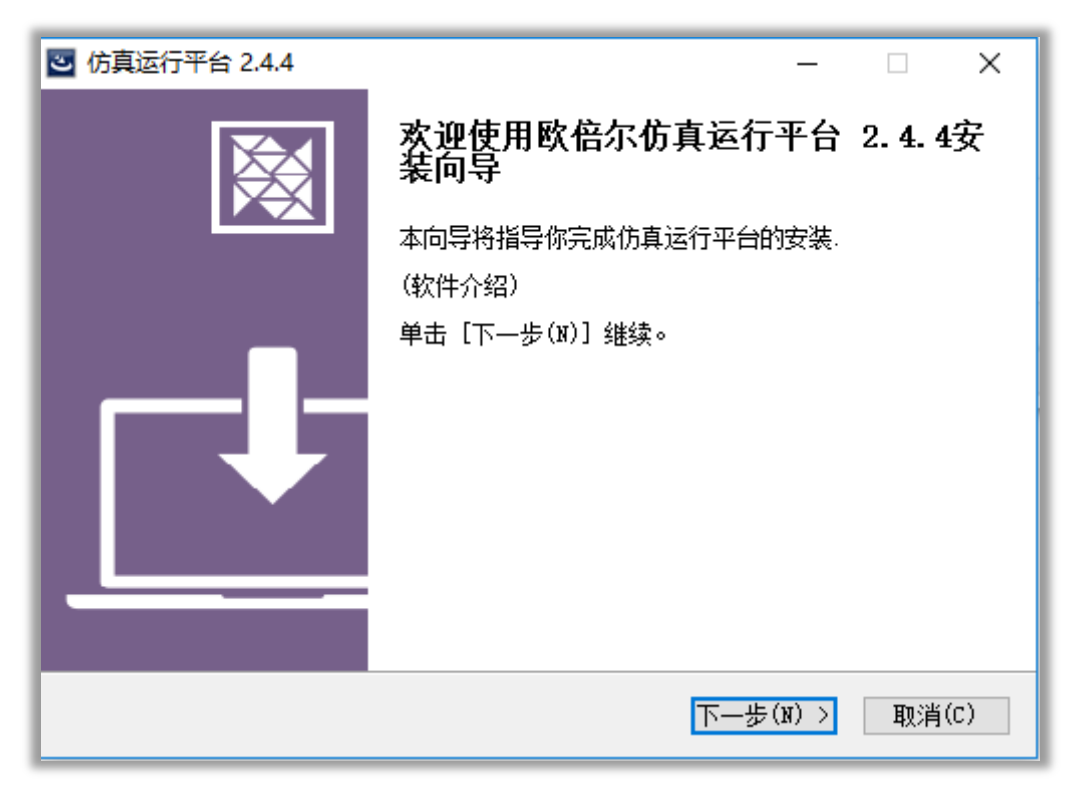

### 平台安装页面

安装仿真程序:平台安装完成,仿真程序未安装时,查看页面提示仿 真程序未安装,点击【点击这里下载安装】下载仿真软件安装程序, 下载后双击安装程序图标并根据安装提示安装平台。安装完成后查看 页面提示仿真软件已安装,点击启动即可打开仿真软件进行操作。

| 名称:间接碘量法测定铜样盐中铜含量<br>评价:<br>评价次数:0次<br>供应商:分析化学实验<br>描述信息:在乙酸酸性溶液中,铜离子与过量的KI反应,析出的碘用硫代硫酸钠标准溶液滴定,用淀粉作指示剂。 |              |          |              |              |  |  |  |  |  |  |
|----------------------------------------------------------------------------------------------------|--------------|----------|--------------|--------------|--|--|--|--|--|--|
| 运行环境检测<br>【提示】平台已安装,仿真软件未安装,请点击这里下载安装。<br>项目                                                             |              |          |              |              |  |  |  |  |  |  |
| 席号                                                                                                    | 项目名称<br>开始实验 | 操作<br>启动 | 快门操作<br>上传快门 | 快门操作<br>下载快门 |  |  |  |  |  |  |

仿真软件查看页面

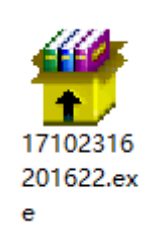

仿真软件安装程序

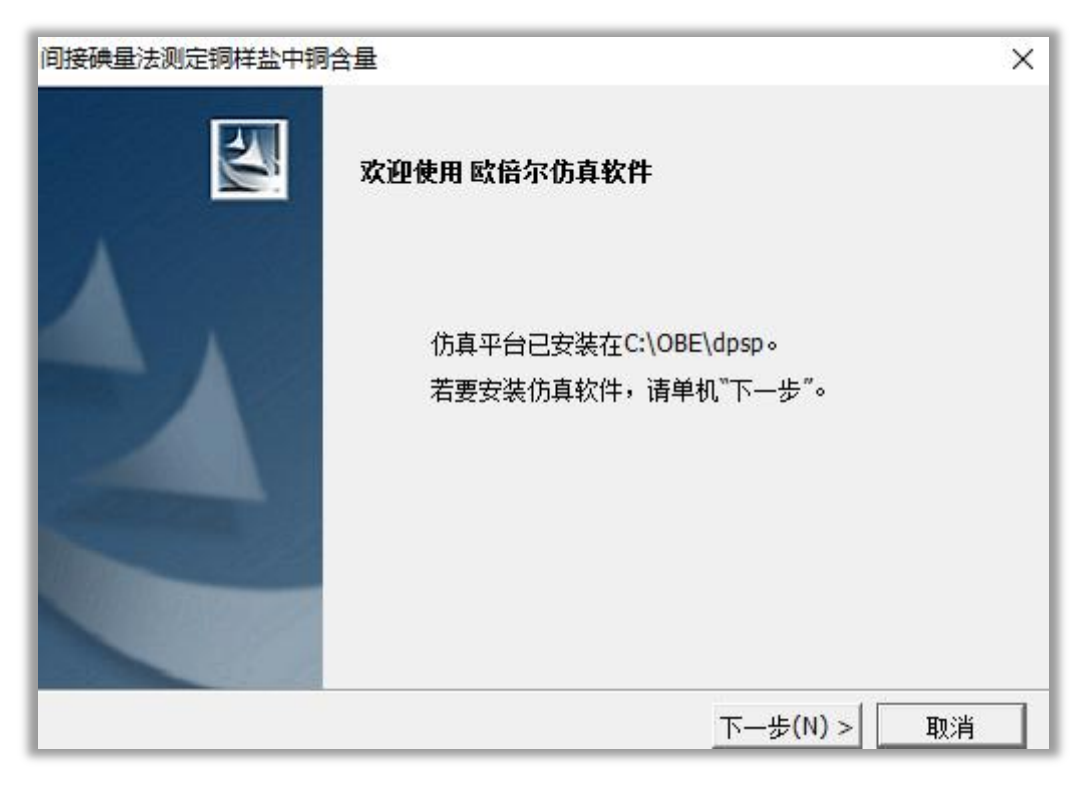

仿真软件安装页面

1.2 使用手册:教师在添加仿真软件时上传了对应软件的使用手册, 学生在软件列表中点击【使用手册】即可打开使用手册学习仿真软件 使用说明。

## <span id="page-22-0"></span>二、共享资源

通过共享资源模块学生可以学习教师上传的 2D 动画、3D 动画、视频 资源三种类型教学资源。

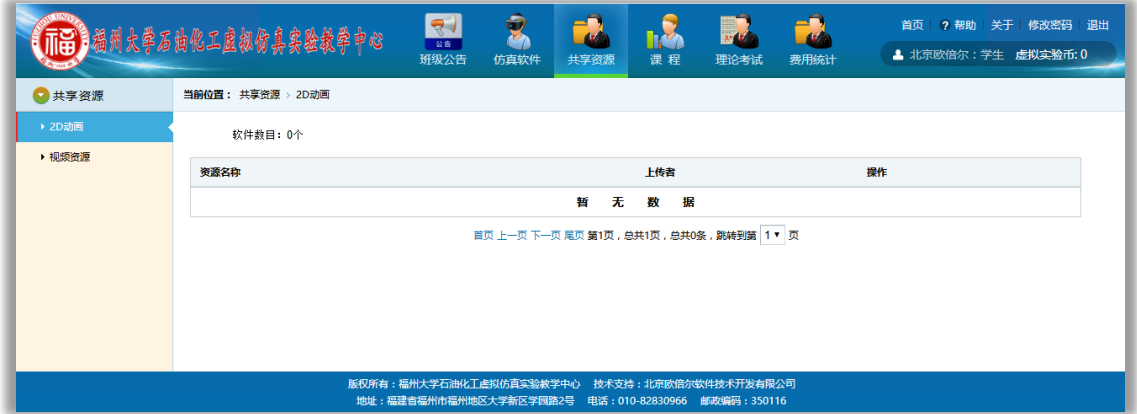

共享资源

## <span id="page-22-1"></span>三、仿真课程

通过仿真课程模块,学生可以学习教师创建并分配给自己所在班 级的仿真课程。在学习过程中学生可以进行以下操作:

1)课程内容:查看课程状态、时间、项目等信息;

2)学习记录:查看自己在当前课程的学习记录,包括软件、项目信 息,学习时间,当前成绩、状态等信息;

3)课程成绩: 查看已学习项目的成绩及班级排名等信息;

4)讨论专区,师生可在讨论专区进行发帖、回复等操作,共同讨论 课程中遇到的疑难问题;

5)在线答疑:通过在线答疑模块,师生可以与当前在线的其他用户 进行实时对话,及时的解决课程学习中的问题;

6)笔记:学生可以创建笔记,记录学习课程的心得体会等内容。

福州大学石油化工虚拟仿真实验教学中心

| f      | 相州大学石油化工虚拟仿真实验教学中心 | $\mathcal{A}$<br>公告<br>班级公告<br>仿真软件 | <b>IN MAR</b><br>课程<br>共享资源                        | $\overline{M}$<br>理论考试<br>费用统计 | ?帮助 关于 修改密码 退出<br>首页<br>▲ 北京欧倍尔: 学生 虚拟实验币: 0 |
|--------|--------------------|-------------------------------------|----------------------------------------------------|--------------------------------|----------------------------------------------|
| ● 仿真课程 | 当前位置:课程 > 仿真课程     |                                     |                                                    |                                |                                              |
| ▶ 仿真课程 | 筛选:                | 查询                                  |                                                    |                                |                                              |
| ▶ 实验课程 | 课程名称<br>课程类型       | 资源总数                                | 计划学时<br>完成学时                                       | 有效时间                           | 详情                                           |
| ▶ 理论课程 |                    |                                     | 暂<br>无<br>数<br>据                                   |                                |                                              |
|        |                    |                                     | 首页 上一页 下一页 尾页 第1页, 总共1页, 总共0条, 跳转到第 1▼ 页           |                                |                                              |
|        |                    |                                     |                                                    |                                |                                              |
|        |                    |                                     |                                                    |                                |                                              |
|        |                    |                                     |                                                    |                                |                                              |
|        |                    |                                     | 版权所有:福州大学石油化工虚拟仿真实验教学中心 技术支持:北京欧倍尔软件技术开发有限公司       |                                |                                              |
|        |                    |                                     | 地址:福建省福州市福州地区大学新区学园路2号 电话:010-82830966 邮政编码:350116 |                                |                                              |

仿真课程

## <span id="page-23-0"></span>四、理论考试

 通过理论考试模块,学生可以参加教师创建的理论考试,并查看 已完成考试的答题和得分情况。

考试中心:查看并参加当前还可以进行的理论考试;

我的试卷:展示所有已完成理论考试列表,查看得分、答题情况。

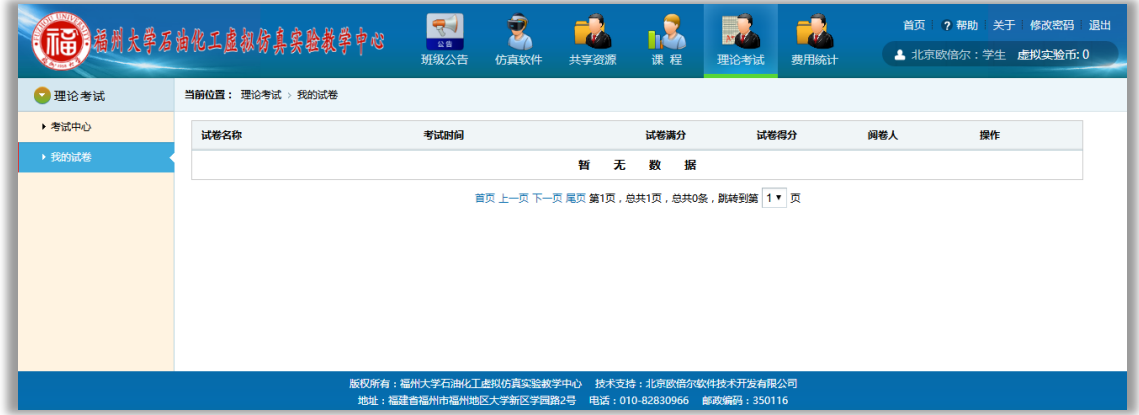

我的试卷

## <span id="page-23-1"></span>五、班级公告

 学生可以在班级公告模块查看教师发布的公告信息,提高管理效 率。

福州大学石油化工虚拟仿真实验教学中心

|        | 113 福州大学石油化工虚拟仿真实验教学中心 | $\mathcal{A}$<br>公告<br>班级公告<br>仿真软件                                                                | 共享资源                                     | 课程     | 理论考试 | 费用统计 | 首页 ? 帮助 关于 修改密码 退出<br>▲ 北京欧倍尔: 学生 虚拟实验币: 0 |
|--------|------------------------|----------------------------------------------------------------------------------------------------|------------------------------------------|--------|------|------|--------------------------------------------|
| ● 班级公告 | 当前位置: 班级公告 > 班级公告      |                                                                                                    |                                          |        |      |      |                                            |
| ▶ 班级公告 | 公告信息                   |                                                                                                    |                                          |        | 发布者  | 发布时间 | 操作                                         |
|        |                        |                                                                                                    | 无<br>暂                                   | 数<br>据 |      |      |                                            |
|        |                        |                                                                                                    | 首页 上一页 下一页 尾页 第1页, 总共1页, 总共0条, 跳转到第 1▼ 页 |        |      |      |                                            |
|        |                        |                                                                                                    |                                          |        |      |      |                                            |
|        |                        |                                                                                                    |                                          |        |      |      |                                            |
|        |                        |                                                                                                    |                                          |        |      |      |                                            |
|        |                        |                                                                                                    |                                          |        |      |      |                                            |
|        |                        | 版权所有:福州大学石油化工虐拟仿真实验教学中心 技术支持:北京欧倍尔软件技术开发有限公司<br>地址:福建省福州市福州地区大学新区学园路2号 电话:010-82830966 邮政编码:350116 |                                          |        |      |      |                                            |

班级公告

# <span id="page-24-0"></span>六、计费系统

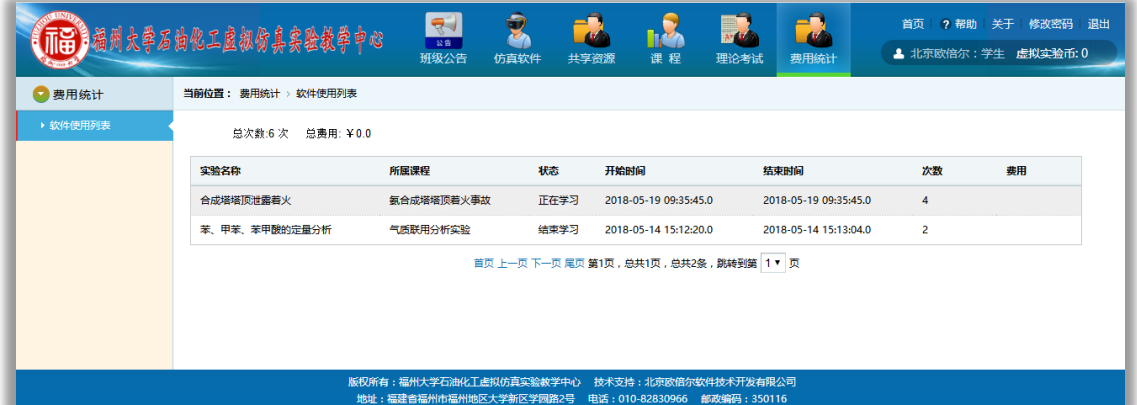

软件使用列表

学生在计费统计模块可以看到软件使用及计费情况。